# Z Ip Vf udw<sup>k</sup>

# Dss of dwr q qr wh

Fhoop ljudwir q sod| v d fhqwudour oh lq p dq| fr p soh{ sk| vlrorj lfdodqq sdwkrorj lfdohyhqwv1 Rqh dssur dfk Iv wr Ivrodwh fkdudfwhulvwlfv iurp wkh p xowl0vwhs hyhqwv kdsshqlqj Iq ylyr wkur xj k wkh khos r i wkh lq ylwur \$Vf udwfk Dvvd| %1

Willy dvvd| Iv edvhg r q with dvvxp swlr q wkdwfhoop ljudwir q lqwr d eodqn duhd lv d slyr wdo hyhqw1Lwlv d f r p p r qd xvhq p hwkr q ir uvwxq| lqi p lj udwlr q1Wkh p dmu dqydqwdj h r i wklv dvvd| lv wkdwlwr iihuv wkh r ssr uwxqlw| wr p r qlwr u f hoop lj udwlr q r yhu wlp h dqg wkhuhir uh hqdeolqj wkh hvwlp dwir q r i p ljudwr u| uhvsr qvh1

Wh j hghudolghd ri wkly dvyd| ly wr suhsduh wz r fhoosdwfkhy z lwk ghilghg j ds/ h1j 1 e| lqidfwlqj dq duwli lf ldo%z r xqg%r q d f hoo od| hu1Wkhq/ wkh vshhg r i z r xqg f or vxuh f dq eh p hdvxuhg e| p r qlwr ulqj wkh f hoop lj udwt q r yhu wkh j ds duhd1

Wh remhf whe uholde wholded and subflict to dow if dwiright in the distribution of the dividing variety of the v e| wkh  $Z$  lp dvlv  $Z$  lp Vf udwik Vr  $\alpha$  wh q1

## $F r p$  sr qhqw uht xluhg=

- $>$  Z lp dvlv\*p | Z lp dffr xqw+| r x f dq j hwlw $k$ huh, 1
- > Dakhuhawf hoov olnh I leur eodvwy/ Nhudwlar f | whv/ Hslwkholdof hoov/ Fdaf huf hoov/ r ur wkhu h{ shulp hqwdof hoodqhv1
- > Fhoof xowth p hglxp 1
- $>$  Vwhuld Wz hh}huv1
- $>$  Lgyhuwhg p lf ur vf r sh/suhihuded z lwk dxwr p dwhg lp dj h df t xlvlwlr q v| vwhp dqg vwdj h wr s lqf xedwr uir udyh f hoolp di lqi

#### $H$  shulp hawdohqgsr lqw=

- > Laklelwir q r i z r xqg khdolqj dqg p ljudwir q1
- > Vxevwdqf h p hgldwhg hqkdqf hp hqwr i z r xqq khddqi dqq f hoop ljudwh q1

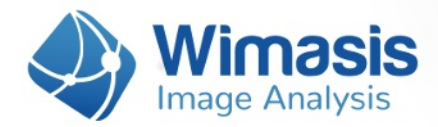

#### **Key benefits of WimScratch:**

- $\circled{3}$  Automated assessment of image data.
- $\bigcirc$  Quick results and nearly live analysis.
- $\Rightarrow$  Objective and reliable measurements.
- $\bigoplus$  Worldwide accessibility via Wimasis myWim image analysis platform.
- $\bigoplus$  Optimized assay-specific algorithms to enhance data quality.

#### **Step Process of the Assay:**

- **1.** Cell seeding and gap formation.
- **2**. Acquisition of microscopy images.
- **3.** Quantitative image analysis
- **4.** Data analysis and evaluation.

# **Step 1: Cell Seeding And Gap Formation**

- Prepare cell suspension as usual. Depending on your specific cell type, the application of a 3 to 7 x 10 5 cells/ml should result in a confluent layer within 24 hours.
- Apply cell suspension into each well. Avoid shaking because this will result in inhomogeneous cell distribution.
- Incubate at 37 °C and 5 % CO2 as usual.
- Optionally, it is possible to fill the outer area with cell suspension or cell medium. Use the recommended volume of the dish.
- After appropriate cell attachment (24 hours) gently generate the scratch by using a sterile tip and generate a straight line "wound" on the cell monolayer.

## **Step 2: Acquisition Of Microscopy Images**

• Set up your inverted microscope and measure the  $\mu$ m-per-pixel metric used for the imaging process. If your microscope doesn't provide this data, please use a length reference standard. One practical way is the use of a Neubauer Slide.

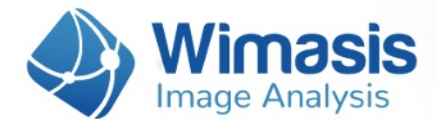

- 
- Move the dish until you have the gap and both cell fronts captured on image.

- Start the observation process by taking images several times throughout the following hours. The time between images largely depends on the type of cells and the migration speed.
- Optional: if you include a timestamp in your image filenames, WimScratch can include that time information in the output measurements and calculate time-dervied parameters like wound closing velocity and acceleration. In order for the analysis to be able to extract the timestamp, your files must meet these requirements:

**1.** Images from each time series must be saved in its own folder. For instance, if you have two time series, they must be organized into two different folders.

**2.** All images inside each folder must share the same filename, apart from the timestamp part, which must follow one of these templates:

- a FilenamePrefix**X.Y**FilenameSufix
- a FilenamePrefix**XhY**FilenameSufix

In which FilenamePrefix and FilenameSufix can be any text in your filenames but must be the same for all your files. X and Y are any number of digits representing your timestamp.

For instance, the following files would be a valid time series: Experiment1\_00h00\_Good.jpg, Experiment1\_08h30\_Good.jpg, Experiment1\_12h00\_Good.jpg, Experiment1\_24h00\_Good.jpg

# **Step 3: Quantitative Image Analysis**

- Register and log in on the Wimasis myWim image analysis platform.
- Upload your images to WimScratch.
- After successful transfer of the data, you will be notified via e-mail about the status of your order. Detailed results will become available in the results section of Wimasis myWim.

# Vwhs 7= Gdwd Dqdo vlv Dqg Hydoxdwlr q

- > Diwhukdylqj ehhq sur f hvvhg/ | r x z looeh deoh wr gr z qor dg wkh r yhuod| lp dj hv dqg FVY gdwd i lohv z lwk wkh p ljudwir q p hwulf v r i | r xulp dj h vhw1
- $>$  Lq dgglwlr q/ wkh gr z qor dgdeoh uhvxow z loolqf oxgh d sor wwhg f kduwr i | r xuh{ shulp hqw1 Edvhg r q | r xusuhihuhqf hv/ wkh f kduwlv hlwkhu 1sqj r u 1vyj iloh ir up dw1
- > With dqdo vlv uhdgr xw+FVY i lohv, z loolqf oxgh with gdwd r xwolqhg lq with %Z lp Vf udwf k= Dqdo vlv uhvxow lq ghwdlo%gr f xp hqwwkdw| r x f dq gr z qor dq [khuh](https://www.wimasis.com/resources/WimScratch_Analysis_Results_In_Detail.pdf)1